# CrystalView™

## **INSTALLATION AND OPERATIONS MANUAL**

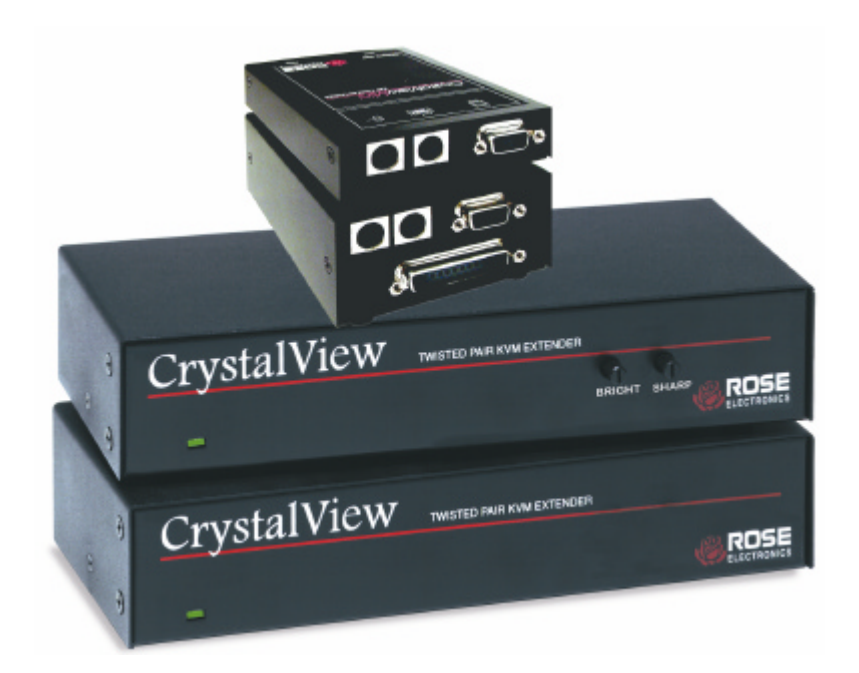

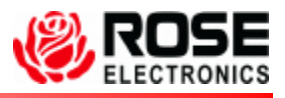

10707 Stancliff Road Houston, Texas 77099 Phone: (281) 933-7673 Internet: WWW.ROSE.COM

#### **LIMITED WARRANTY**

Rose Electronics<sup>®</sup> warrants the CrystalView™ to be in good working order for one year from the date of purchase from Rose Electronics or an authorized dealer. Should this product fail to be in good working order at any time during this one-year warranty period, Rose Electronics will, at its option, repair or replace the Unit as set forth below. Repair parts and replacement units will be either reconditioned or new. All replaced parts become the property of Rose Electronics. This limited warranty does not include service to repair damage to the Unit resulting from accident, disaster, abuse, or unauthorized modification of the Unit, including static discharge and power surges.

Limited Warranty service may be obtained by delivering this unit during the one-year warranty period to Rose Electronics or an authorized repair center providing a proof of purchase date. If this Unit is delivered by mail, you agree to insure the Unit or assume the risk of loss or damage in transit, to prepay shipping charges to the warranty service location, and to use the original shipping container or its equivalent. You must call for a return authorization number first. Under no circumstances will a unit be accepted without a return authorization number. Contact an authorized repair center or Rose Electronics for further information.

ALL EXPRESS AND IMPLIED WARRANTIES FOR THIS PRODUCT INCLUDING THE WARRANTIES OF MERCHANTABILITY AND FITNESS FOR A PARTICULAR PURPOSE, ARE LIMITED IN DURATION TO A PERIOD OF ONE YEAR FROM THE DATE OF PURCHASE, AND NO WARRANTIES, WHETHER EXPRESS OR IMPLIED, WILL APPLY AFTER THIS PERIOD. SOME STATES DO NOT ALLOW LIMITATIONS ON HOW LONG AN IMPLIED WARRANTY LASTS, SO THE ABOVE LIMITATION MAY NOT APPLY TO YOU.

IF THIS PRODUCT IS NOT IN GOOD WORKING ORDER AS WARRANTIED ABOVE, YOUR SOLE REMEDY SHALL BE REPLACEMENT OR REPAIR AS PROVIDED ABOVE. IN NO EVENT WILL ROSE ELECTRONICS BE LIABLE TO YOU FOR ANY DAMAGES INCLUDING ANY LOST PROFITS, LOST SAVINGS OR OTHER INCIDENTAL OR CONSEQUENTIAL DAMAGES ARISING OUT OF THE USE OF OR THE INABILITY TO USE SUCH PRODUCT, EVEN IF ROSE ELECTRONICS OR AN AUTHORIZED DEALER HAS BEEN ADVISED OF THE POSSIBILITY OF SUCH DAMAGES, OR FOR ANY CLAIM BY ANY OTHER PARTY.

SOME STATES DO NOT ALLOW THE EXCLUSION OR LIMITATION OF INCIDENTAL OR CONSEQUENTIAL DAMAGES FOR CONSUMER PRODUCTS, SO THE ABOVE MAY NOT APPLY TO YOU. THIS WARRANTY GIVES YOU SPECIFIC LEGAL RIGHTS AND YOU MAY ALSO HAVE OTHER RIGHTS WHICH MAY VARY FROM STATE TO **STATE** 

NOTE: This equipment has been tested and found to comply with the limits for a Class A digital device, pursuant to Part 15 of the FCC Rules. These limits are designed to provide reasonable protection against harmful interference when the equipment is operated in a commercial environment. This equipment generates, uses, and can radiate radio frequency energy and, if not installed and used in accordance with the instruction manual, may cause harmful interference to radio communications. Operation of this equipment in a residential area is likely to cause harmful interference in which case the user will be required to correct the interference at his own expense.

IBM, AT, and PS/2 are trademarks of International Business Machines Corp. Microsoft and Microsoft Windows are registered trademarks of Microsoft Corp. Any other trademarks mentioned in this manual are acknowledged to be the property of the trademark owner.

Copyright Rose Electronics 1990-2002. All rights reserved.

No part of this manual may be reproduced, stored in a retrieval system, or transcribed in any form or any means, electronic or mechanical, including photocopying and recording, without the prior written permission of Rose Electronics.

## **TABLE OF CONTENTS**

#### **Contents**

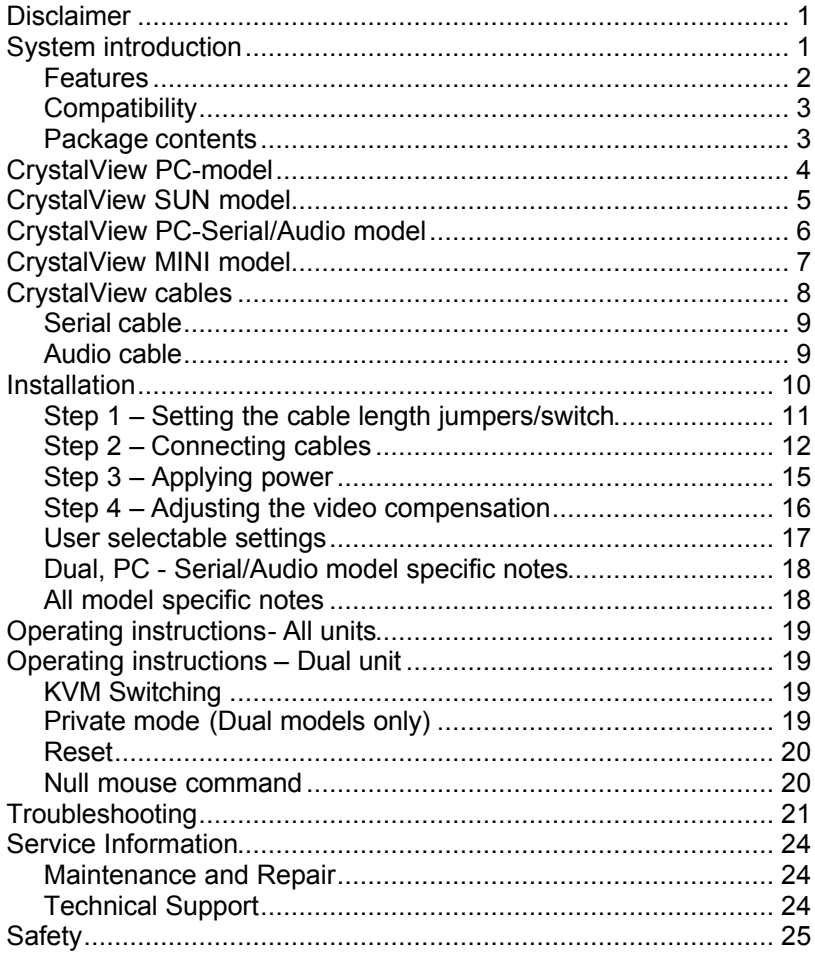

#### **Figures**

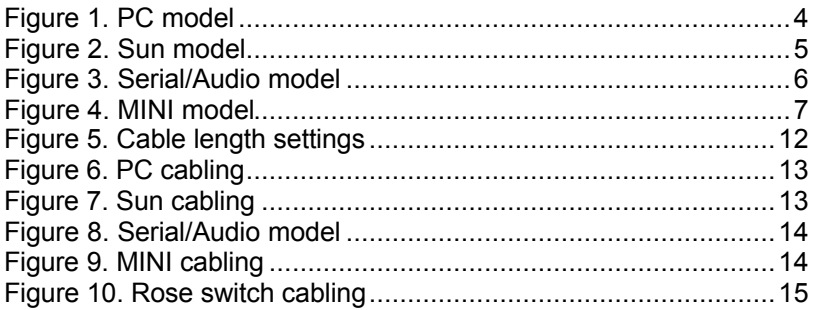

## **Tables**

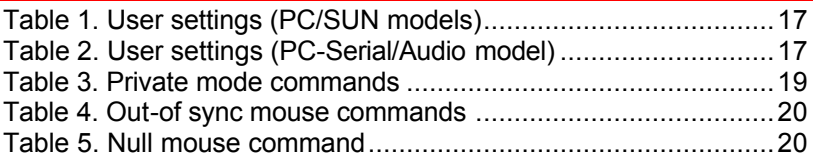

## **Appendices**

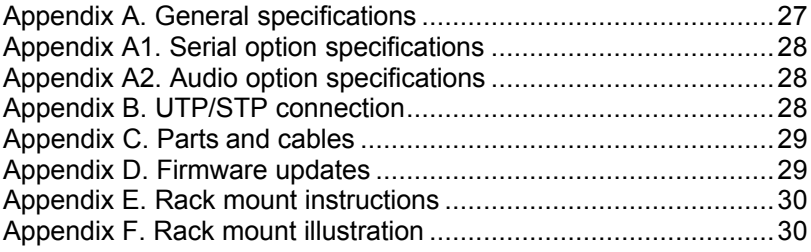

## **INTRODUCTION**

#### **Disclaimer**

While every precaution has been taken in the preparation of this manual, the manufacturer assumes no responsibility for errors or omissions. Neither does the manufacturer assume any liability for damages resulting from the use of the information contained herein. The manufacturer reserves the right to change the specifications, functions, or circuitry of the product without notice.

The manufacturer cannot accept liability for damages due to misuse of the product or other circumstances outside the manufacturer's control. The manufacturer will not be responsible for any loss, damage, or injury arising directly or indirectly from the use of this product.

## **System introduction**

Thank you for choosing the Rose Electronics® CrystalView™ KVM station extender. The CrystalView is the result of Rose Electronics commitment to providing state-of-the-art solutions for today's demanding workplace. The CrystalView has proven to be a valuable investment for any business, big or small, that has a need to access CPUs from Remote locations.

The CrystalView is available in four models, the PC, SUN, MINI and the PC-Serial/Audio model. All models are available in a single or dual version. The dual version allows an additional KVM station to be connected to the Local Unit.

The CrystalView system consists of two Units, a Local Unit and a Remote Unit. The Local Unit connects to your CPU or a Rose switch and the Remote Unit connects to a keyboard, video monitor and mouse or KVM station. The Local and Remote Units are connected together with industry standard CAT-5 shielded or unshielded, solid core twisted-pair cable terminated with RJ45 connectors. The PC, SUN, and PC-Serial/Audio models can extend the distance from the CPU with up to 1,000 feet of CAT-5 cable. The MINI model has a distance of 150 feet. CAT-5 cable can be ordered from Rose Electronics in 25-1,000 foot lengths.

Using the CrystalView to remotely access your computer has several applications that make it convenient for the users. You can locate your computers in a secure area and access them from other unsecured areas. Computers used in hazardous industrial environments can be accessed remotely, keeping the users safe and unexposed to any hazards.

#### **Features**

- Extend a KVM station from a CPU using a single CAT-5 twisted pair, solid core cable. (Up to 1,000 feet for the PC, SUN, PC-Serial/Audio models, 150 feet for the MINI model.)
- Supports PC and SUN Systems.
- Supports PS/2 keyboard/mouse and all PC video formats.
- Video resolutions (PC, SUN, PC-Serial/Audio models) up to 1024 x 768 at 1,000 feet, 1280 x 1024 at 300 feet, (MINI model) 1024 x 768 at 150 feet.
- Video brightness and sharpness controls on the Remote Unit adjust brightness and clarity on the PC, SUN, and PC-Serial/ Audio models.
- $\blacksquare$  The CrystalView uses a microprocessor to emulate the keyboard and mouse for plug and play operation. The keyboard and mouse on the Remote Unit do not have to be connected for the PC to boot; only the Local Unit must be connected to the PC.
- $\blacksquare$  Compatible with Rose Electronics family of KVM switches such as ServeView, UltraView and UltraMatrix.
- Compatible with Windows, Windows NT, OS/2, Unix, Linux and other operating systems.
- Fully automatic KVM sharing on a first-come first-serve basis using the Dual model.
- On a Dual Unit, computers video is displayed on both KVM stations monitors except in the private mode.
- Local KVM station can inhibit the Remote KVM station (PC/PC-MINI Dual Model). Local or Remote KVM station can inhibit the other KVM station

(SUN / PC-Serial/Audio Model).

- Bi-directional serial and stereo audio options (PC-Serial/Audio Model).
- $\blacksquare$  Stereo audio can be transmitted in either direction across the CAT-5 link simultaneously (PC-Serial/Audio Model).
- Many serial devices like a Touchscreen can plug directly into the Remote Unit (PC-Serial/Audio Model).
- Rack mount kits available in 19", 23" and 24" sizes (excluding the MINI model).

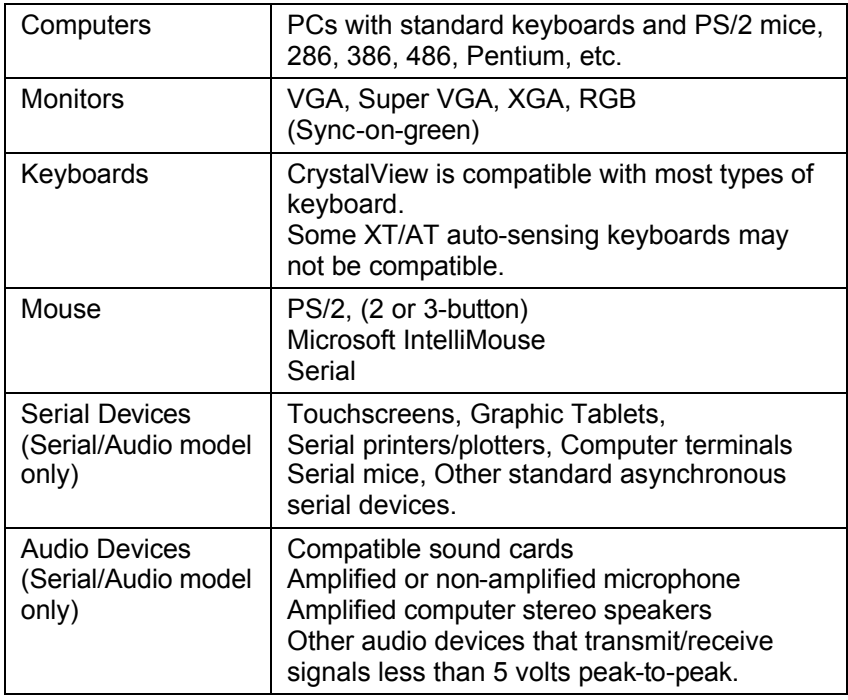

#### **Package contents**

The package contents consists of the following:

- The CrystalView Local and Remote Units
- HD15FF gender changer (Included: installed on the Local Unit)
- Power adapter for Remote Unit. (Auto-switching transformer)
- **n** Installation and operations manual.

CPU, serial, audio and CAT-5 cables are usually ordered separately. If the package contents are not correct, contact Rose Electronics or your reseller, so the problem can be quickly resolved.

#### **Rose Electronics web site**

Visit out web site at www.rose.com for additional information on the CrystalView and other products that are designed for data center applications, classroom environments and other applications.

#### **About this manual**

This manual covers the installation and operation of the CrystalView PC, SUN, PC-Serial/Audio, and the MINI models.

## **MODELS CrystalView PC-model**

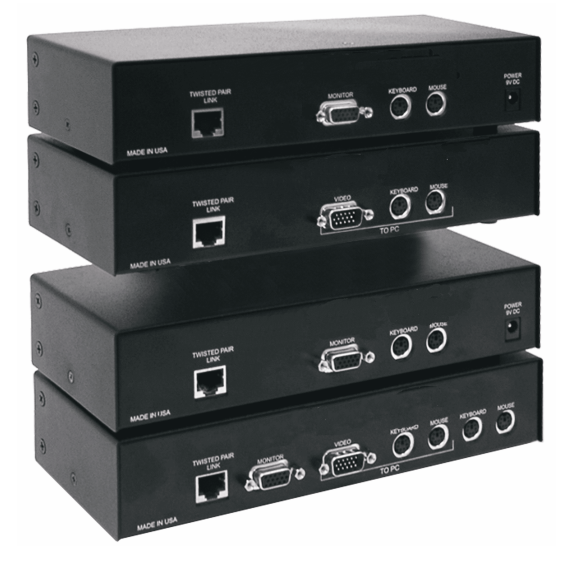

**Remote Unit**

**Local Single Unit**

**Remote Unit**

**Local Dual Unit**

Figure 1. PC model

#### **Connectors:**

Remote Unit

- RJ45 CAT-5 cable connection.
- **HD15F KVM stations video monitor connection.**
- **•** (2) MiniDin-6 KVM stations keyboard and mouse connection.
- **9V power input jack.**

Local Single Unit

- $RJ45 CAT-5$  cable connection.
- **HD15M CPU video connection.**
- (2) MiniDin-6 CPU keyboard and mouse connections.
- Local Dual Unit
- $\blacksquare$  RJ45 CAT-5 cable connection.
- **HD15M CPU video connection.**
- **HD15F KVM stations video monitor connection.**
- ß (4) MiniDin-6 CPU keyboard and mouse connections / KVM keyboard and mouse connections.

## **CrystalView SUN model**

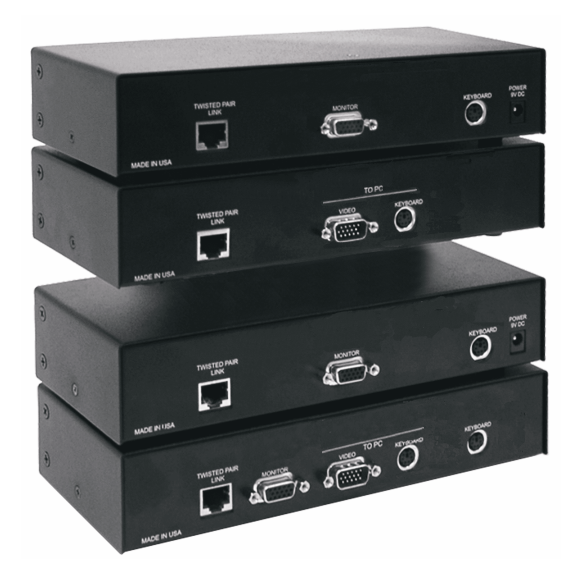

**Remote Unit**

**Local Single Unit**

**Remote Unit**

**Local Dual Unit**

Figure 2. Sun model

#### **Connectors:**

Remote Unit

- $RJ45 CAT-5$  cable connection.
- **HD15F KVM stations video monitor connection.**
- **MiniDin-8 KVM stations keyboard connection.**
- **9V power input jack.**

Local Single Unit

- $RJ45 CAT-5$  cable connection.
- HD15M CPU video connection.
- **MiniDin-8 CPU keyboard connection.**

Local Dual Unit

- $RJA5 CAT-5$  cable connection.
- **E** HD15F KVM stations video Monitor connection
- **HD15M CPU video connection.**
- (2) MiniDin-8 CPU keyboard connection / KVM keyboard connection.

## **CrystalView PC-Serial/Audio model**

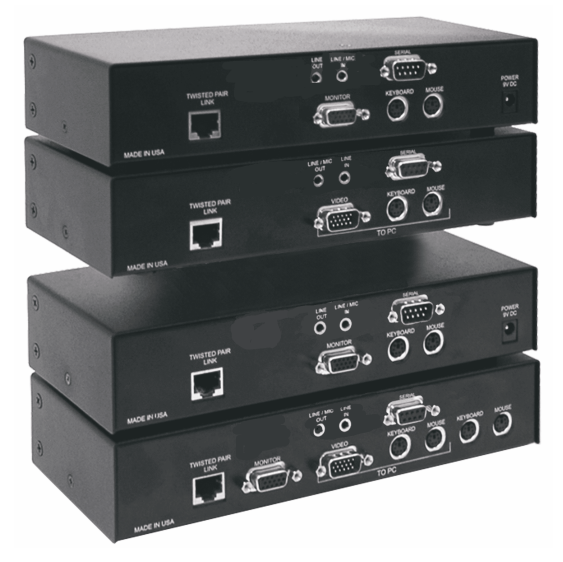

**Remote Unit**

**Local Single Unit**

**Remote Unit**

**Local Dual Unit**

Figure 3. Serial/Audio model

#### **Connectors:**

Remote Unit

- $RJ45 CAT-5$  cable connection.
- **HD15F KVM stations video monitor connection.**
- **•** (2) MiniDin-6 KVM stations keyboard and mouse connection.
- (2) 3.5mm stereo audio jacks.
- DB9M serial cable connection.
- 9V power input jack.

Local Single Unit

- $\blacksquare$  RJ45 CAT-5 cable connection.
- **HD15M CPU video connection.**
- $(2)$  MiniDin-6 CPU keyboard and mouse connections.
- **(2)** 3.5mm stereo audio jacks.
- **DB9F serial cable connection.**

#### Local Dual Unit

- RJ45 CAT-5 cable connection.
- **HD15M CPU video connection.**
- **HD15F KVM stations video monitor connection.**
- ß (4) MiniDin-6 CPU keyboard and mouse connections / KVM keyboard and mouse connections.
- (2) 3.5mm stereo audio jacks.
- **DB9F serial cable connection.**

## **CrystalView MINI model**

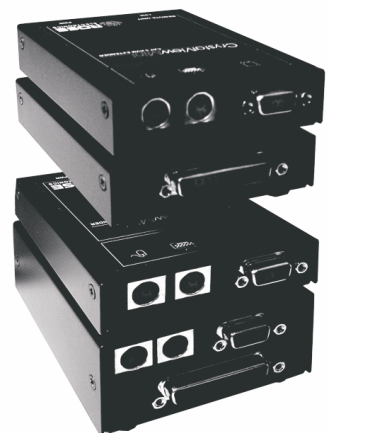

**Remote Unit**

**Local Single Unit**

**Remote Unit**

**Local Dual Unit**

Figure 4. MINI model

#### **Connectors:**

Remote Unit

- RJ45 CAT-5 cable connection. (Rear)
- **HD15F KVM stations video monitor connection.**
- (2) MiniDin-6 KVM stations keyboard and mouse connection.
- $\dot{9}V$  power input jack. (Rear)

Local Single Unit

- $RJA5 CAT-5$  cable connection. (Rear)
- **DB25F CPU cable connection.**

Local Dual Unit

- RJ45 CAT-5 cable connection. (Rear)
- DB25F CPU cable connection.
- **HD15F KVM stations video monitor connection.**
- **•** (2) MiniDin-6 KVM keyboard and mouse connections.

#### **CrystalView cables**

#### **CrystalView Local Unit to CPU cable**

CPU cables connect from the Local Unit to a CPUs keyboard, video monitor and mouse ports. The PC and PC-Serial/Audio models use a male-to-male cable configured on both ends with an HD15M VGA connector and a two MiniDin-6 connectors for the PS/2 keyboard and mouse. (Rose Electronics part number CAB-CXV66MMnnn).

The CrystalView MINI model uses a CPU cable with a DB25 connector on one end and an HD15M VGA connector and two MiniDin-6 connectors for the keyboard and mouse. (Rose Electronics cable part number CAB-CX0606Cnnn).

The CrystalView SUN model uses a CPU cable with an HD15M and a MiniDin-8 connector for the keyboard. (Rose Electronics cable part number CAB-C1VS8MMnnn)

Max Local unit to CPU cable length is 20 feet using standard cabling. Using coax cabling, this distance can be extended, but care should be taken because the Local units power is obtained from the connected CPUs keyboard port.

#### **CrystalView Remote Unit to KVM station cable**

The keyboard, video monitor, and mouse cables on a KVM station can connect directly to the CrystalView Remote or Dual Local Units connectors if they are a HD15 Video connector and PS/2, MiniDin-6 Keyboard and Mouse connectors.

#### **CrystalView to Rose switch cable**

To connect a CrystalView Local Unit to a Rose switch such as a ServeView, UltraMatrix or UltraView, use Rose cable part number CAB-CX0606Cnnn.

#### **Local Unit to Remote Unit cable**

The Local Unit is connected to the Remote Unit with up to 1,000 feet of standard CAT-5 UTP/STP "solid core" cable terminated with RJ45 connectors, 150 feet on the MINI model. Connect this cable to the Local and Remote Unit. Rose Electronics cable part number CAB-08UTPnnn.

The CrystalView has been tested with all major makes of CAT-5 cables, including BICC-VERO®, Mohawk® and AT&T®. CrystalView has also been tested on CAT-3 cable and on pairs within a 25-pair UTP trunk cable.

The video performance will vary with different cable types. For the best performance and video quality, Rose Electronics recommends that only CAT-5 "Solid Core" cable be used.

#### **Serial cable**

To connect the Local Unit to the CPUs DB9 serial port, use a standard DB9MF serial 1:1 (DTE-DCE) cable. The Remote Units "SERIAL" port is wired as DTE (the same as the CPUs serial port). To connect a serial printer or other DTE devices to the Remote Unit, you will need a Null-modem (crossover) cable between the Remote Unit and the printer. Select Xon/Xoff software flow control on the printer and PC.

#### **Audio cable**

CrystalView models with the audio option are configured with two 3.5mm stereo audio jacks on both the Local and Remote Unit. Standard 3.5mm stereo audio cables are used to connect between the Local Units "LINE IN" connector and a sound card's "LINE OUT" connector. The Remote Units "LINE OUT" connects to a pair of computer speakers.

(Rose Electronics cable part number CAB-SPMMnn). Maximum audio cable length is 6 feet.

#### **Power adapter**

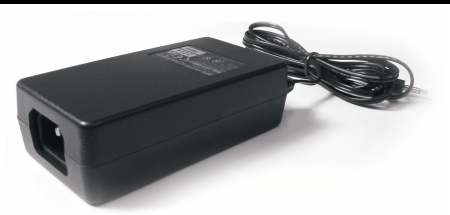

The power adapter used with the CrystalView is a 110V/220V to 9V DC regulated adapter. Use only the power adapter furnished with the CrystalView

## **INSTALLATION**

### **Installation**

Please refer to the safety section first before proceeding with any installation or configuration of the CrystalView.

Installation of the CrystalView consists of four easy steps.

- 1. Setting the cable length jumpers/switch (if needed).
- 2. Connecting the cables to the equipment.
- 3. Applying power.
- 4. Adjust the video compensation (if needed).

For systems that only require running Video through the CrystalView, (for viewing purposes only) and no keyboard or mouse is needed, supplemental power must be supplied to the Local Unit. The Local Unit gets its power from the keyboard port of the CPU. Rose Electronics can supply a power transformer that connects to the Local Units keyboard port to provide this power. This power transformer (P/N KIT-KBPWR) can be ordered from Rose Electronics.

When installing the CrystalView, locate it as close as possible to the CPU. Keep the CPU and KVM cables are as short as possible but still give some freedom of movement. Using shorter cables keeps the video noise to a minimum and reduces installation costs. You can mount the CrystalView in a CPU rack with the optional rack mount kit. When mounting the CrystalView in a rack, follow the instructions in Appendix F and Appendix G and assure that the operating temperature of the Local and Remote Units do not exceed the maximum ratings. Provide adequate air circulation to assure that the maximum operating temperature is not exceeded. The MINI model is not rack mountable.

Wherever the CrystalViews Local and Remote Units are located, they should be on a secure surface and free from obstructions and objects that may cause damage to the units.

When installing the CrystalView, only perform the installation steps that apply to your model.

## **Step 1 – Setting the cable length jumpers/switch**

## **(PC, SUN, PC-Serial/Audio models. See Figure 5.)**

There are three jumpers labeled JP3, JP4, and JP5, located on the Remote Units PCB. These three jumpers set the correct level of video equalization for different cable lengths. Jumpers JP3, JP4, and JP5 are all factory set to a default of 0 – 300 feet. For cable lengths less than 300 feet, no jumper setting changes should be needed.

For cable lengths over 300 feet these jumpers may need to be set to compensate for the longer cable length. To set these jumpers, first carefully remove the Remote Units case by unscrewing the two side screws and the top screw and lift off the top case exposing the CrystalViews PCB. Orient the PCB with the cable connections away from you and the front panel towards you. Set jumpers JP3, JP4, and JP5 depending on the CAT-5 cable length between the Remote Unit and the Local Unit as show in Figure 5.

If you are unsure about opening the case and setting the jumpers, please consult technical support at Rose Electronics.

TIP: If you are using a CAT-5 cable that is close to the top end of the cable length range and a video resolution of 1024 x 768 or higher, you may achieve better video quality by selecting the jumper settings for the next higher cable length range. For example, if your CAT-5 cable length is 250 feet, you might achieve better video quality if you set jumpers JP3, JP4, and JP5 to the 301 – 600 setting.

### **(PC-Serial/Audio model only. See Figure 5.)**

If you are using a non-powered microphone on the Remote Unit, install the "MIC" jumper on the daughterboard. This provides additional amplification.

> **DO NOT** INSTALL THE "MIC" JUMPER IF USING A POWERED MICROPHONE.

### **(MINI model See Figure 5.)**

The CrystalView MINI model has two Dipswitches located on the bottom of the Remote Unit. Set Dipswitch 1 according to the CAT-5 cable length used between the Local Unit and the Remote Unit. Maximum cable length for the CrystalView MINI is 150 feet. For normal scroll lock key operation set Dipswitch 2 to "ON".

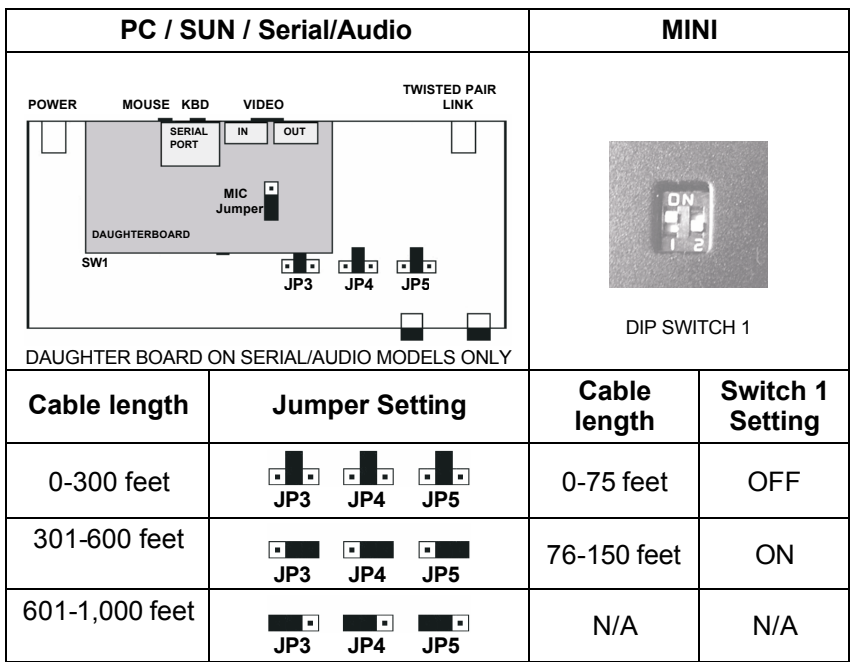

Figure 5. Cable length settings

## **Step 2 – Connecting cables**

(See the cable section and Appendix C for cable part number)

### **Local / Remote unit cabling**

Power down your PC and connect the appropriate CPU cable to the CPUs keyboard, video monitor, and mouse ports and to the Local Units keyboard, video monitor, and mouse ports. If the Local Unit is a Dual model, make sure you connect the cables to the connectors marked "TO PC". On a Dual model, you can connect a second KVM station to the Local Unit and access the CPU independently from the Local or Remote Unit but not simultaneously. A lockout feature inhibits the "not-in-use" Unit.

Figures 6-9 show the connections for each model. Figure 10 shows the connections to a Rose switch.

Connect the appropriate CPU cable to the keyboard, video monitor and mouse ports on the CPU and to the corresponding ports on the Local Unit. Connect the KVM stations keyboard, video monitor, and mouse cables to the corresponding connectors on the Remote Unit.

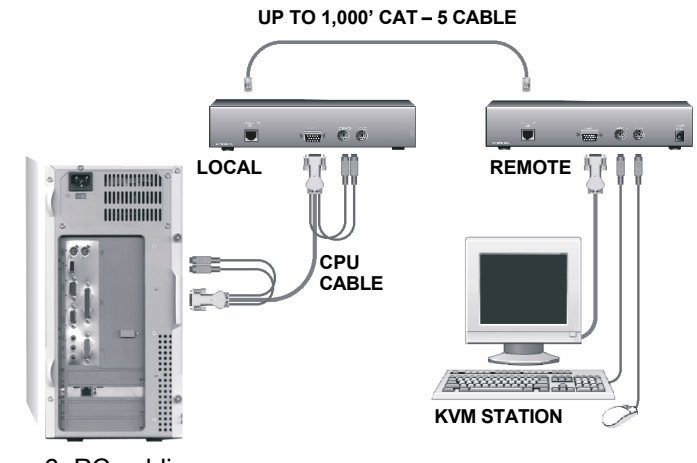

Figure 6. PC cabling

Connect the appropriate CPU cable to the keyboard and video monitor ports on the CPU and to the Local Units keyboard and video monitor connectors. Connect the KVM stations keyboard, and video monitor cables to the corresponding connectors on the Remote Unit.

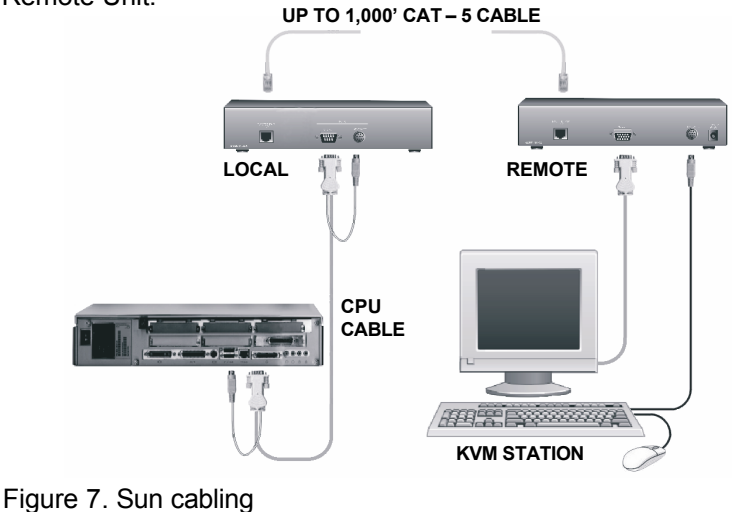

Connect the appropriate CPU cable to the keyboard, video monitor and mouse ports on the CPU and to the corresponding ports on the Local Unit. Connect the audio cables from the CPUs sound card's "LINE OUT" to the Local Units "LINE IN" connector and the CPUs sound card's "MIC" input to the Local Units "LINE/MIC OUT". Connect the keyboard, video monitor and mouse cables to the corresponding connectors on the Remote Unit. Connect a serial device to the "SERIAL" connector. Connect a microphone to the "LINE/MIC IN" connector and a pair of stereo speakers to the "LINE OUT" connector

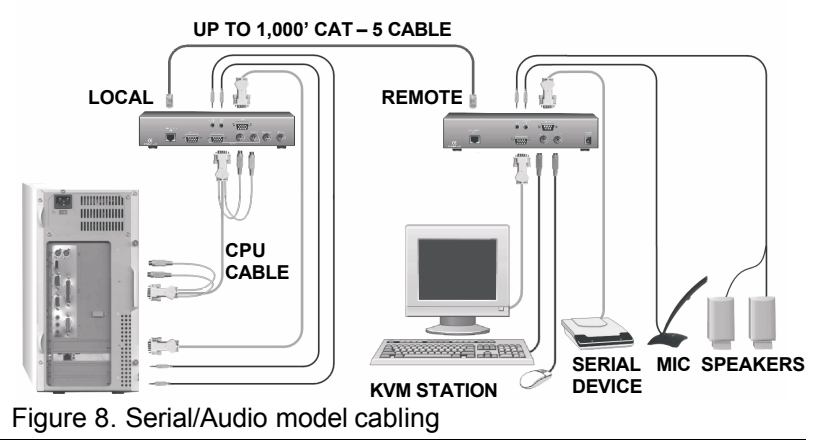

Connect the appropriate CPU cable to the keyboard, video monitor and mouse ports on the CPU. Connect the other end of the CPU cable to the Local Units DB25 connector. Connect the KVM stations keyboard, video monitor and mouse cables to the corresponding connectors on the Remote Unit.

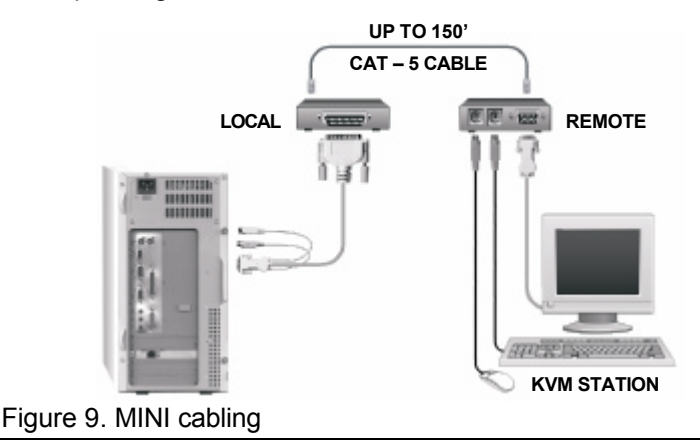

## **Local unit to Remote unit cabling**

#### **(PC, SUN, PC-Serial/Audio Models)**

Connect up to 1,000 feet of CAT-5 "solid core" cable from the Local Units "Twisted Pair Link" RJ45 connector to the Remote Units "Twisted Pair Link" RJ45 connector. (See Figures 6, 7, or 8)

#### **(MINI Model)**

Connect up to 150 feet of CAT-5 "solid core" cable for the MINI model from the Local Units "Link" RJ45 connector to the Remote Units "Link" RJ45 connector on rear panel. (See Figure 9)

#### **Connecting to a Rose switch**

In this example, the Local CrystalView is connected to a Rose switch and the Rose switch connects to several CPUs. All the CPUs connected to the Rose switch can be accessed from the Remote KVM station. All CrystalView models can be interfaced to a Rose switch. See the Rose switch manual for access commands.

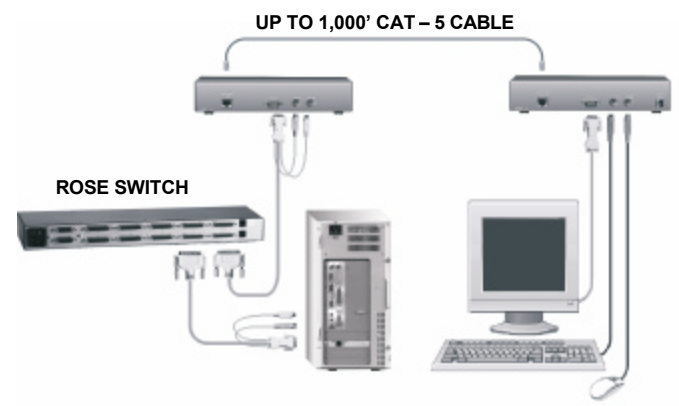

Figure 10. Rose switch cabling

## **Step 3 – Applying power**

### **(All models)**

Plug in the power adapter to a 110/220-volt source and to the power connector on the Remote Unit. Only use the power adapter provided with the CrystalView. Boot up the connected CPU and wait for it to completely boot-up. The Local Units power is supplied from the CPUs keyboard port. The video image quality may be poor at this point on the PC, SUN, and PC-Serial/Audio models, final adjustments for these models are performed in step 4.

#### **Step 4 – Adjusting the video compensation**

#### **(PC, SUN, PC-Serial/Audio models only)**

(No video compensation is required for the MINI model) Video compensation adjustments should only be needed if your CAT-5 cable length exceeds 300 feet. Make sure the Bright and Sharp controls on the Remote Unit are fully counterclockwise. (no compensation). Make sure that JP1, JP2, and JP3 are set properly.

Start an application, (preferably a windows application), and look at the right edge of a large horizontal object such as a title bar. If there is black smearing on this edge, the video is under compensated. Rotate the Sharp control on the Remote Unit clockwise until the smearing disappears and the edge starts to become very bright. At this point, the video is overcompensated. Rotate the Sharp control counterclockwise until the edge has no smearing or over brightness. The video compensation is now adjusted correctly for the cable length used in your system.

The Bright control adjusts the brightness of the overall picture. Adjust the Bright control on the Remote Unit to suit your needs. The Sharp control may have to be slightly readjusted after adjusting the Bright control.

Note: The CrystalView video compensation system is designed to produce very good quality video on short to medium length cables and acceptable quality video over cable lengths greater than 500 feet.

In some installations the location of the CPU and the location of the CrystalView Local Unit requires a greater distance than the system is designed for. This extra cable length from the keyboard port on the CPU to the Local Units keyboard connector can cause a power loss. Since the Local Unit gets its power from the keyboard port of the CPU, this loss may be enough to effect its operation. This also may occur when using a wireless keyboard. To correct a decrease in power, a supplemental power adapter may be required on the Local Unit keyboard connector. (See Appendix C. Parts and cables)

If you are connecting a Laptop computer to the Local Unit, it is highly recommended that a power adapter be used to supplement the Local Units power. Operating the laptop exclusively on battery power alone is not recommended.

## **(PC and SUN models)**

Dipswitch SW1 on the Remote Units PCB has four switches that allow you to change settings from their factory set values. SW1 settings only apply to the CrystalView Dual model. If your model is a Single version, switches 1-4 should all be set to the factory settings.

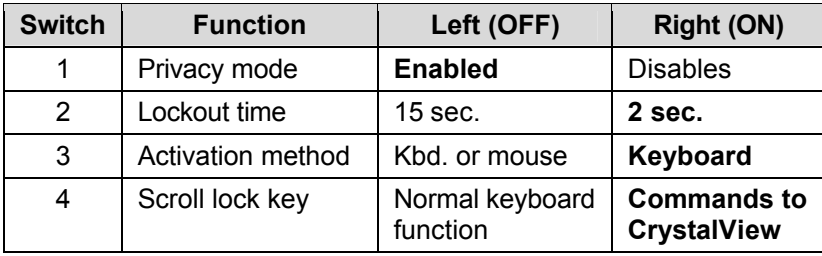

(Factory settings are in **BOLD.**)

Table 1. User settings (PC/SUN models)

Note: Switch #1 on, remote monitor will not blank in Private mode

### **(PC-Serial/Audio model)**

The CrystalView models with the Serial/Audio option have Dipswitch SW1 switches 1, 3, and 4 inoperable. Dipswitch 2 sets either the right or left control key to be the key to initiate commands to the CrystalView. (Press and release the control key, then enter the command to send to the CrystalView.) See Figure 5 for SW1 setting and location.

#### Factory settings are in **BOLD**

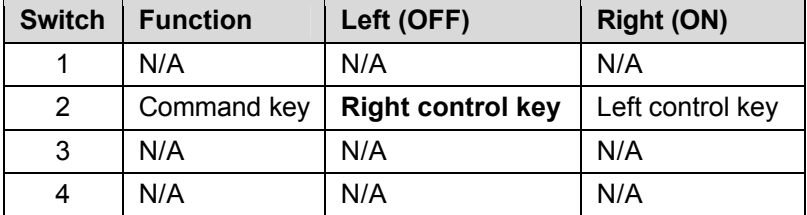

Table 2. User settings (PC-Serial/Audio model)

### **(MINI model)**

For normal scroll lock key operation set Dipswitch #2 on the bottom of the Remote Unit to "ON" (default = "Off").

- Right control key = key to send commands to the CrystalView, changeable by SW1, position 2.
- Console lockout period is fixed at 2 seconds.
- Console switching is by pressing any key on the keyboard or by any mouse movement. The first keyboard entry or mouse movement is ignored.
- $\blacksquare$  Monitor will always be blanked during private mode.
- All audio transmission is stopped in private mode.
- $\blacksquare$  The serial link is always active regardless of mode.

#### **All model specific notes**

The Hub's LED will be steadily lit if the port is powered. The LED will flash if it is communicating with a Remote Unit. The LED will stop flashing if the remote unit is disconnected, powered down, or at any time local access to the unit is active (dual access models only).

## **OPERATING INSTRUCTIONS**

## **Operating instructions- All units**

Once the Remote and Local Units are connected and configured, the Remote KVM station's keyboard, video monitor and mouse will function as if it were directly connected to the CPU. All applications, upgrades and PC configurations can be performed normally. If you reconnect a keyboard or mouse or if the keyboard or mouse ever locks up, see Table 4 and Table 5 for re-initialization instructions.

## **Operating instructions – Dual unit**

#### **KVM Switching**

The CrystalView "Dual" version allows for an additional KVM station to be connected to the Local Unit. The CPU can be operated from the Remote or Local KVM station but not simultaneously. The Local Unit is active during boot-up. To activate the Remote KVM station, simply press any key on the Remote KVM stations keyboard or move the mouse. To activate the Local KVM station, press any key on the Local KVM station's keyboard or move its mouse.

A lockout feature disables activity from a KVM station until the "In Use" KVM stations keyboard or mouse are inactive for more than 2 seconds. After 2 seconds of inactivity, pressing any key on the "Not in Use" KVMs keyboard or moving the mouse will activate that KVM station and lockout the other KVM station. On the PC and SUN models, changing SW1 switch 2 to the left position can change the time interval of 2 seconds to 15 seconds. The 2-second time interval is not changeable on the Serial/Audio and MINI models.

#### **Private mode (Dual models only)**

The private mode feature will disable the keyboard and mouse and blank the video monitor on the Remote or Local Unit. To enter the private mode, execute the command for your model as shown.

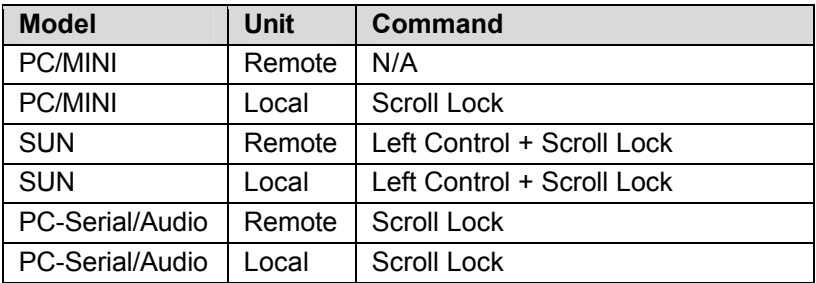

Table 3. Private mode commands

#### **Reset**

This feature allows you to reset the mouse if it ever locks up or is unplugged without having to boot the system. To reset the mouse, perform the commands for your model as shown in Table 4. If the mouse is still erratic after issuing the reset command, issue a Null Mouse command.

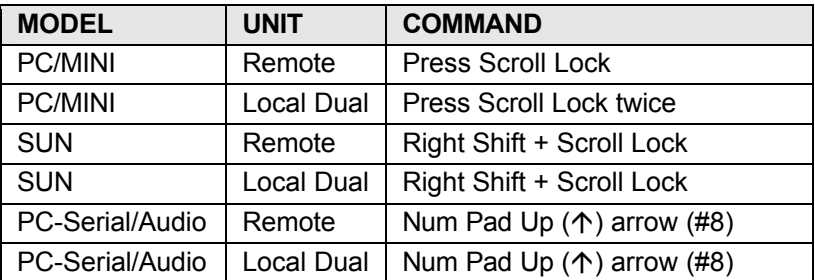

Table 4. Out-of sync mouse commands

#### **Null mouse command**

The "Null mouse" command will recover an out-of-sync mouse without having to boot the system. If the mouse gets out of sync, issue the command as shown in Table 6. Issuing the "Null mouse" command sends a single byte to the PS/2 mouse port.

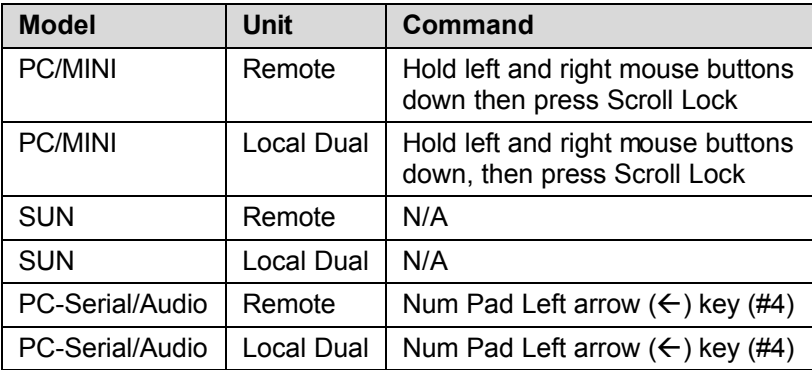

Table 5. Null mouse command

If the mouse is still not in sync, perform the null mouse command again. You may have to issue this command up to 3 times to get the mouse in sync. This null mouse command is a method of synchronizing the mouse without having to re-boot your system.

## **TROUBLESHOOTING**

#### **Troubleshooting**

The troubleshooting section is used as a guide to understanding the capabilities of the CrystalView and for general troubleshooting. If you have any problems or questions concerning the installation, operation or usage of the CrystalView that is not covered in this manual, please contact Rose Electronics for technical support.

#### **PC boots with no error messages but keyboard does not work.**

- Cable is loose; re-seat keyboard cable at the CPU and the Local CrystalView Unit reset the keyboard and mouse.
- Keyboard and mouse cables reversed.
- $\blacksquare$  Try a different model of keyboard. If the new keyboard works, the original one may not be compatible. Some older autosensing keyboards may not work with this product.

#### **Wrong or missing characters from those typed.**

- The keyboard may be in the wrong mode. Reset the keyboard.
- $\blacksquare$  Power down and reboot the system.

#### **PC always comes up with a keyboard error message at boot.**

If the system appears to work fine after pressing F1 or ESC, adjust your BIOS setup so that the PC does not test the keyboard.

#### **Connecting a keyboard to the Unit affects video.**

- n Change to a newer keyboard. Some older model keyboards require a current higher than that supplied by the CrystalView.
- $\blacksquare$  Install a supplemental power supply to the keyboard connector on the Local Unit. See Appendix C for part number.

#### **PS/2 cursor appears on the screen, but mouse doesn't work.**

- Reset the mouse. (See Table 4)
- Cable is loose, re-seat the mouse cable and reset the mouse. Keyboard and mouse cables reversed.
- $\blacksquare$  Try a different model of mouse.
- n Power off and on the Remote Unit

#### **Mouse movement is erratic.**

- Reset the keyboard and mouse. (See Table 4)
- $\blacksquare$  Issue a Null Mouse Command (up to 3 times), (See Table 5)
- $\blacksquare$  Reload the application and/or reboot the PC. If this problem persists call Rose Electronics technical support.

#### **System does not detect PS/2 mouse or application cannot find mouse.**

- Keyboard and mouse cables reversed on the Local Unit.
- Cable is loose, re-seat mouse cable on the CPU and the Local Unit.
- Ensure that the keyboard cable to the Local Unit is connected to provide adequate power to the Local Unit.
- Reboot PC.

#### **Keyboard and Mouse have locked up.**

- Reset the keyboard and mouse. (See Table 4)
- Reset PC and the Remote Unit.
- $\blacksquare$  Check power to the Remote Unit.

#### **Video picture is not sharp or is smeared.**

- Video compensation is incorrectly set. See installation section.
- The UTP/STP interconnection cable is wired incorrectly. See the UTP/STP connection cable wiring section.
- $\blacksquare$  Check that the UTP/STP cable is solid and not a stranded cable and all connectors and patch cables are correct.

#### **Each character separates into overlapping red, green and blue pixels.**

- $\blacksquare$  Check that the UTP/STP cable is solid, not stranded.
- Check patch panels for poor or incorrect connections.
- $\blacksquare$  Check the compensation jumper settings.
- The UTP/STP interconnection cable is wired incorrectly. See the UTP/STP connection cable wiring section.

#### **Monitor occasionally looses sync causing it to go blank for a few seconds.**

 $\blacksquare$  This occurs if your electrical power system is very noisy, particularly the ground. Do not run the interconnection cables near power line

#### **Only video is required, but no picture appears.**

The probable cause is that the Local Unit is not powered on. The Local Unit obtains its power from the CPUs keyboard port. A keyboard cable must be connected from the Local Unit to the CPU even if no keyboard is required. A supplementary power supply can be obtained that connects to the Local Units keyboard connector.

#### **Picture on monitor is black and white, not color.**

 $\blacksquare$  The video cable was not attached to the PC when it was booted. Reboot the PC.

#### **A constant vertical wobble appears down the screen.**

- The CAT-5 cable connecting the Local and Remote Units could be located too close to a strong power source. Reroute the cabling if possible.
- $\blacksquare$  If interference is from strong signals from a nearby broadcast transmitter, a beat pattern will appear. Change the vertical refresh rate on the monitor slightly, such as from 60Hz to 70Hz.

#### **Microsoft Windows or NT will only boot into low-resolution graphics mode.**

■ If your graphics card supports VESA DDC (Display Data Channel), configure the graphics driver by explicitly indicating which make and model of monitor you have rather than by using DDC.

#### **No sound at the Remote Units speakers or headphones.**

- Audio cable loose or defective.
- Audio cable in the wrong connector.
- Sound card "Line Out" muted.

#### **No sound at the CPUs speakers when using a Microphone on the Remote Unit.**

- Microphone cable in wrong connector.
- Sound card "MIC" input muted.
- $\blacksquare$  Microphone signal not amplified; increase sound card amplification by +20db. Add "MIC" jumper on the Remote Units daughter board to increase signal. Do not add this jumper if the microphone is already a powered microphone.

#### **Service Information**

#### **Maintenance and Repair**

This Unit does not contain any internal user-serviceable parts. In the event a Unit needs repair or maintenance, you must first obtain a Return Authorization (RA) number from Rose Electronics or an authorized repair center. This Return Authorization number must appear on the outside of the shipping container. See Limited Warranty for more information.

When returning a Unit, it should be double-packed in the original container or equivalent, insured and shipped to:

> Rose Electronics Attn: RA 10707 Stancliff Road Houston, Texas 77099 USA

#### **Technical Support**

If you are experiencing problems, or need assistance in setting up, configuring or operating your CrystalView, consult the appropriate sections of this manual. If, however, you require additional information or assistance, please contact the Rose Electronics Technical Support Department at:

> Phone: (281) 933-7673 E-Mail: TechSupport@rose.com Web: www.rose.com

Technical Support hours are from: 8:00 am to 6:00 pm CST (USA), Monday through Friday.

Please report any malfunctions in the operation of this Unit or any discrepancies in this manual to the Rose Electronics Technical Support Department.

## **SAFETY**

## **Safety**

The CrystalView KVM extender has been tested for conformance to safety regulations and requirements, and has been certified for international use. Like all electronic equipment, the CrystalView should be used with care. To protect yourself from possible injury and to minimize the risk of damage to the Unit, read and follow these safety instructions.

- Follow all instructions and warnings marked on this Unit.
- $\blacksquare$  Except where explained in this manual, do not attempt to service this Unit yourself.
- Do not use this Unit near water
- Assure that the placement of this Unit is on a stable surface or rack mounted.
- **n** Provide proper ventilation and air circulation.
- $\blacksquare$  Keep power cord and connection cables clear of obstructions that might cause damage to them.
- Use only power cords, power adapter and connection cables designed for this Unit.
- $\blacksquare$  Use only a grounded (three-wire) electrical outlet.
- Use only the power adapter provided with the CrystalView.
- $\blacksquare$  Keep objects that might damage this Unit and liquids that may spill, clear from this Unit. Liquids and foreign objects might come in contact with voltage points that could create a risk of fire or electrical shock.
- $\Box$  Operate this Unit only when the cover is in place.
- Do not use liquid or aerosol cleaners to clean this Unit. Always unplug this Unit from its electrical outlet before cleaning.
- $\blacksquare$  Unplug this Unit from the electrical outlet and refer servicing to a qualified service center if any of the following conditions occur:
	- The power cord or connection cables is damaged or frayed.
	- The Unit has been exposed to any liquids.
	- The Unit does not operate normally when all operating instructions have been followed.
	- The Unit has been dropped or the case has been damaged.
	- The Unit exhibits a distinct change in performance, indicating a need for service.

#### Safety information

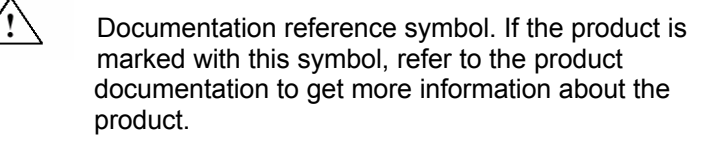

- **WARNING** A WARNING in the manual denotes a hazard that can cause injury or death.
- **CAUTION** A CAUTION in the manual denotes a hazard that can damage equipment.

Do not proceed beyond a WARNING or CAUTION notice until you have understood the hazardous conditions and have taken appropriate steps.

#### **Grounding**

These are Safety Class I products and have protective earthing terminals. There must be an un-interruptible safety earth ground from the main power source to the product's input wiring terminals, power cord, or supplied power cord set. Whenever it is likely that the protection has been impaired, disconnect the power cord until the ground has been restored.

#### **Servicing**

There are no user-serviceable parts inside these products. Only service-trained personnel must perform any servicing, maintenance, or repair.

The user may adjust only items mentioned in this manual.

## **Appendix A. General specifications**

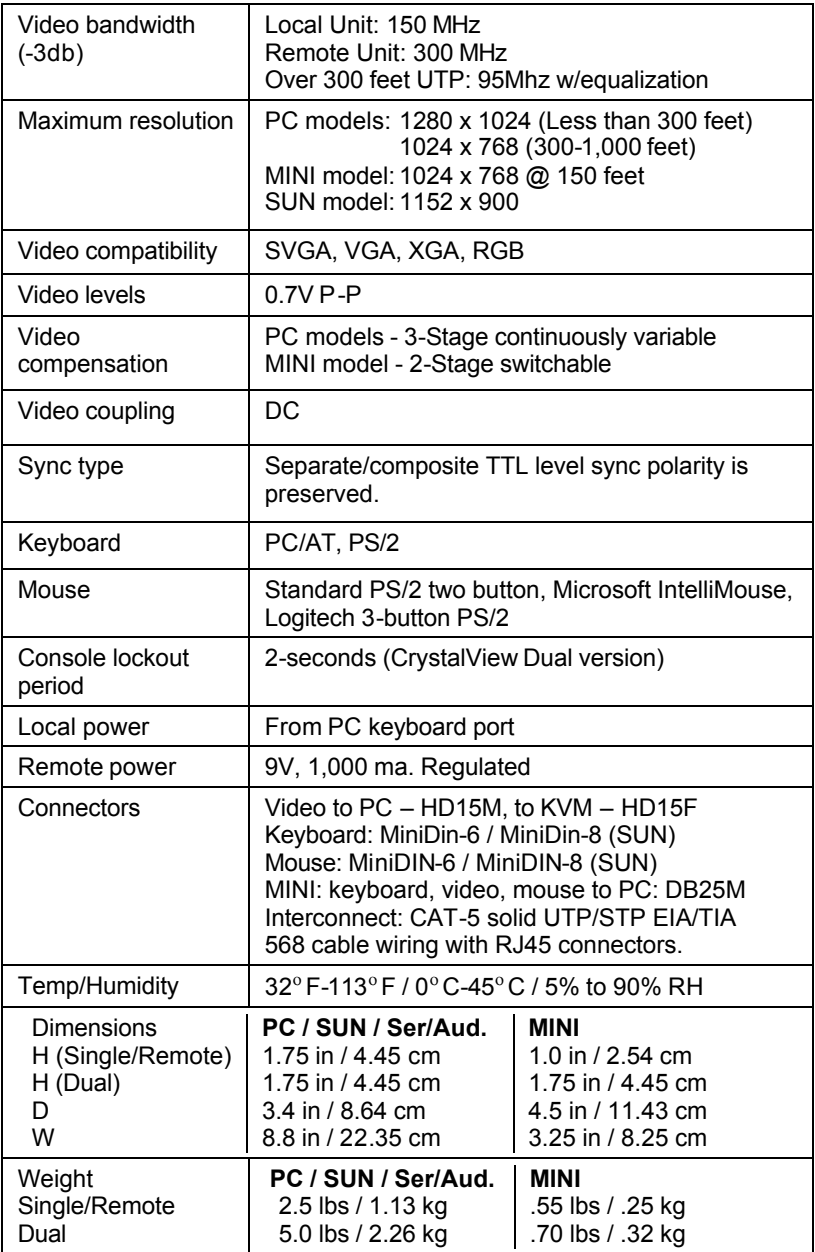

## **Appendix A1. Serial option specifications**

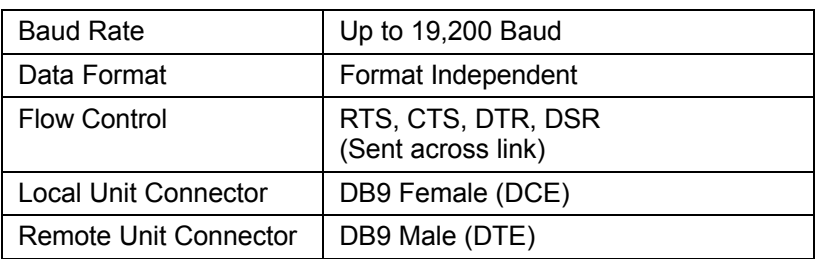

## **Appendix A2. Audio option specifications**

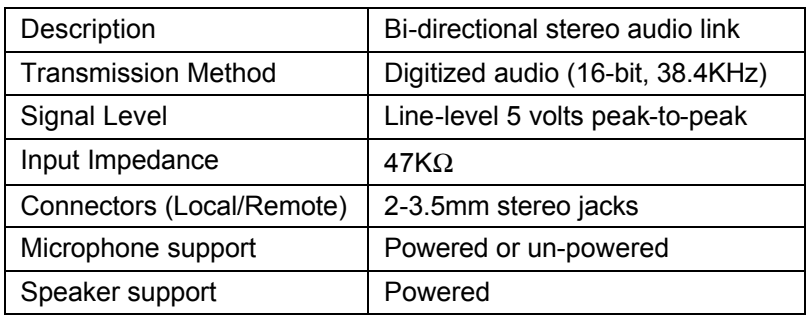

## **Appendix B. UTP/STP connection**

The Local and Remote connection cable is terminated with RJ45 connectors and must be wired according to the EIA/TIA 568 industry standard. Scheme B is required.

**RJ45 8-Pin**

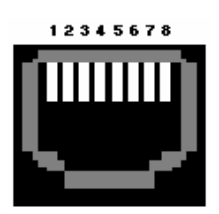

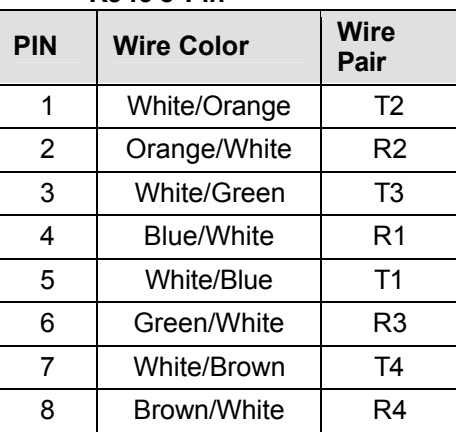

## **Appendix C. Parts and cables**

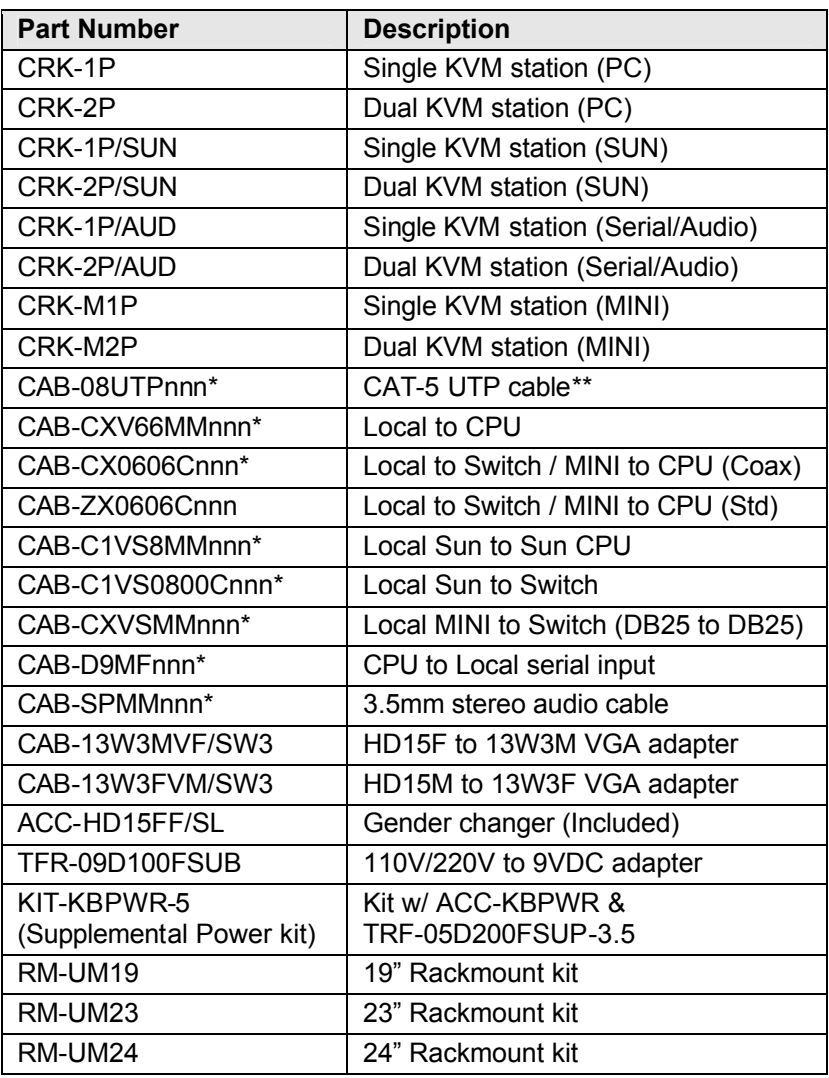

\* nnn = length of cable in feet.

\*\* CAT-5 cable available from 25 to 1,000 feet.

### **Appendix D. Firmware updates**

The CrystalView firmware may be updated by changing the ROM chip in either the Local or Remote Unit. Contact Rose Electronics for firmware updates.

CrystalView MINI model is not rack mountable.

The optional rack mount kit includes the following items:

- Two black anodized mounting brackets.
- $\blacksquare$  Four 6 32 x 3/8" flat head mounting screws.

To rack mount your CrystalView, attach the two rack mounting brackets to your Unit with the short flange against the Unit using the four screws provided. Do not over tighten the screws used to mount the Unit to the mounting brackets. Use only the hardware provided, using hardware other than that provided could cause damage to the electronics and/or result in loss of mounting integrity. Secure the mounting brackets to the rack using the appropriate size bolts, nuts and lock washers.

The following guidelines should be observed when installing.

- a). Do not exceed the operating temperature of  $0^{\circ}$  C to 45 $^{\circ}$  C.
- b). Do not block power supply vents or restrict airflow.
- c). Mechanical loading of the rack should be considered to prevent instability and possible tipping over.
- d). Tighten all connectors securely and provide adequate strain relief for all cables.
- e). Provide a grounded power source to all Units. Pay special attention to overall branch circuit load ratings before connecting equipment to this source. Overloaded circuits are potential fire hazards and can cause equipment failures or poor performance.

#### **Appendix F. Rack mount illustration**

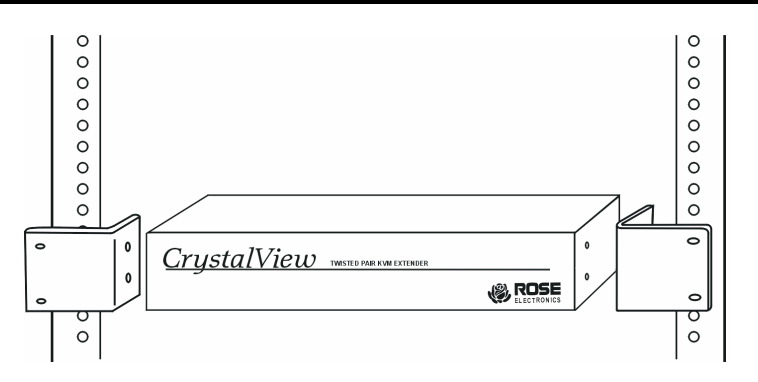

#### **FEDERAL COMMUNICATIONS COMMISSION AND INDUSTRY CANADA RADIO-FREQUENCY INTERFERENCE STATEMENTS**

This equipment generates, uses and can radiate radio frequency energy and if not installed and used properly, that is in strict accordance with the manufacturer's instructions may cause interference to radio communication. It has been tested and found to comply with the limits for a Class B digital device in accordance with the specifications of Part 15 of FCC rules, which are designed to provide reasonable protection against such interference when the equipment is operated in a commercial environment. Operation of this equipment in a residential area is likely to cause interference, in which case the user at his own expense will be required to take whatever measures may be necessary to correct the interference. Changes or modifications not expressly approved by the party responsible for compliance could void the user's authority to operate the equipment.

This digital apparatus does not exceed the Class A limits for radio noise emission from digital apparatus set out in the Radio Interference Regulation of Industry Canada.

Le présent appareil numérique n'émet pas de bruits radioélectriques dépassant les limites applicables aux appareils numériques de la classe A prescrites dans le Règlement sur le brouillage radioélectrique publié par Industrie Canada.

#### **EUROPEAN UNION DECLARATION OF CONFORMITY ACCORDING TO COUNCIL DIRECTIVE 89/336EEC & 73/23EEC**

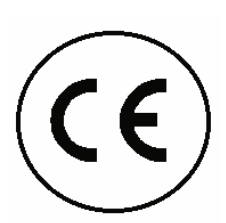

This equipment is in conformity with the protection requirements of the following Council Directives: The EMC Directive 89/336/EEC The Low Voltage Directive 73/23/EEC The Declaration of Conformity is based upon compliance of the product with the following harmonized standards: EN55022: 1994 EN61000-3-3: 1995 EN55024: 1998 EN61000-3-2: 1995 EN60950: 2000

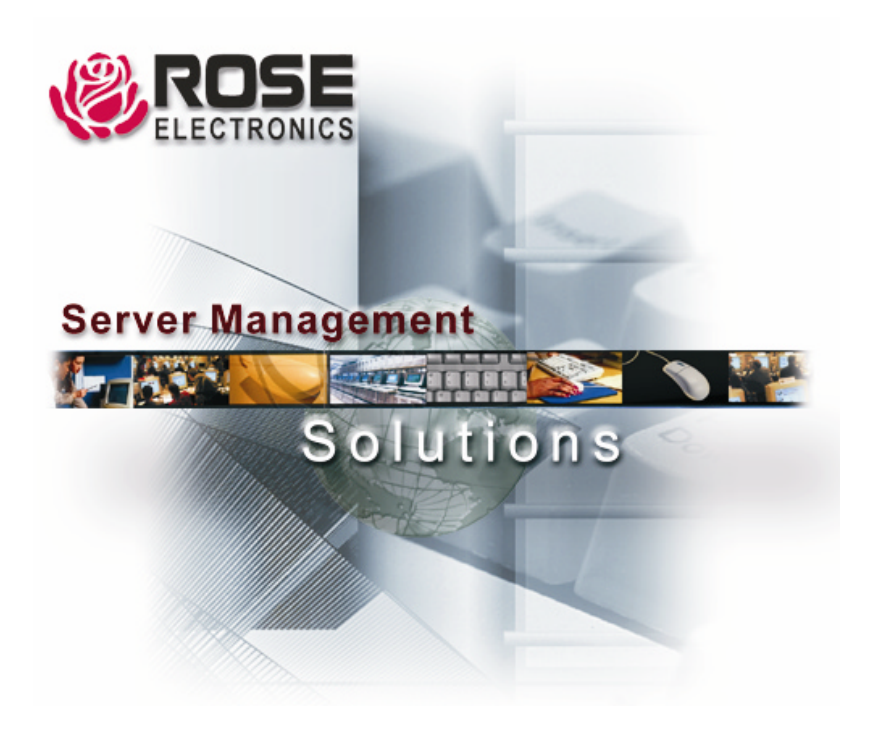

Phone: (281) 933-7673

10707 Stancliff Road Houston, Texas 77099<br>Phone: (281) 933-7673 Hoternet: WWW.ROSE.COM